# REAPER klavye kısayolları

## Kişiselleştirilmiş kısayollar için not

Reaper'ın klavye kısayollarında çok fazla değişiklik yaptıysanız, kısayolları yazdırmak isteyebilirsiniz. Reaper bunun için dahili bir işlev sunuyor.

Tüm yapmanız gereken, Shift + F1 tuşlarına basmak. Bunu yaptığınızda atanan tüm eylemlere ait kısayolların bir listesi oluşturulacak ve html dosyası, varsayılan web tarayıcınızda açılacak. Bu dosyayı pdf olarak kaydedebilir veya yazıcınıza gönderebilirsiniz.

# Mousewheel değiştiricileri

Not: Aşağıdaki fare tuşu değiştiricilerinden herhangi birini eklemek veya değiştirmek için Preferences/Editing Behavior/Mouse Modifiers aracını kullanın.

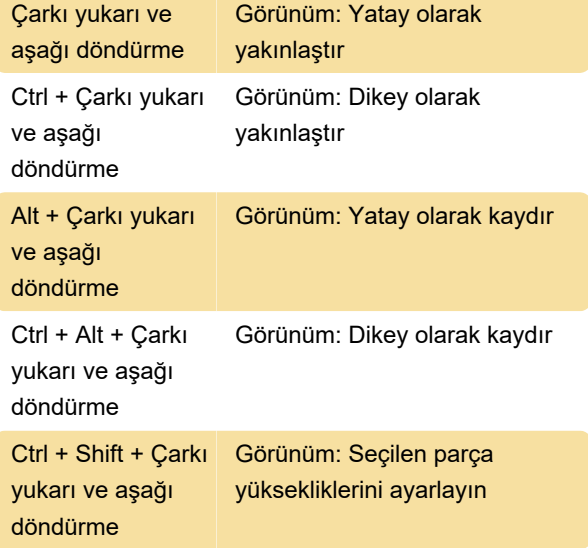

## Fare: Medya öğesine sol tıklama

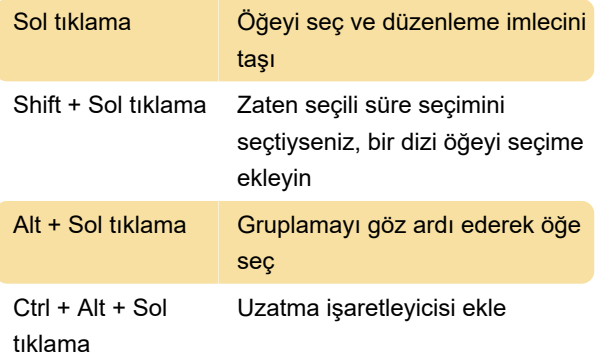

# Fare: Medya öğesini sol tuşla sürükleme

Sol tıklama + Süre seçimini yok sayarak öğeyi

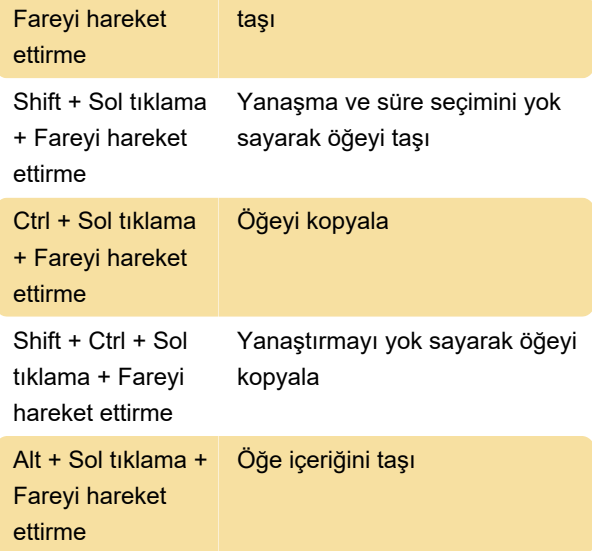

### Fare: Zarf noktası sol sürükleme

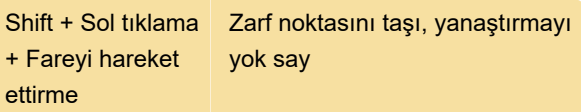

## Fare: Cetvele sol tıklama

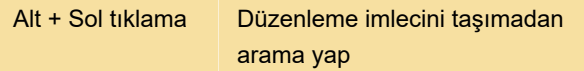

#### Bölüm: Ana bölüm

Not: Aşağıdaki eylem kısayollarından herhangi birini eklemek veya değiştirmek için Action List'i kullanın.

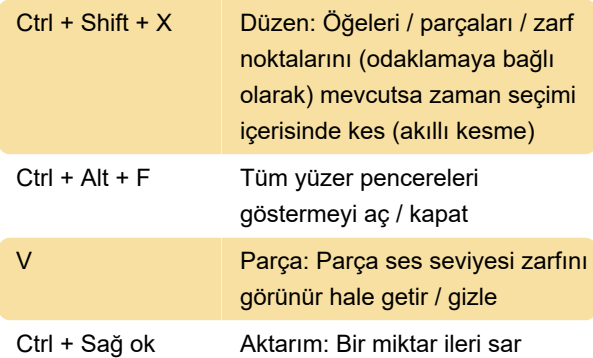

Son değişiklik: 23.09.2020 09:36:04

Daha fazla bilgi için: [defkey.com/tr/reaper-klavye](https://defkey.com/tr/reaper-klavye-kisayollari?filter=basic)[kisayollari?filter=basic](https://defkey.com/tr/reaper-klavye-kisayollari?filter=basic)

[Bu PDF'yi özelleştir...](https://defkey.com/tr/reaper-klavye-kisayollari?filter=basic?pdfOptions=true)